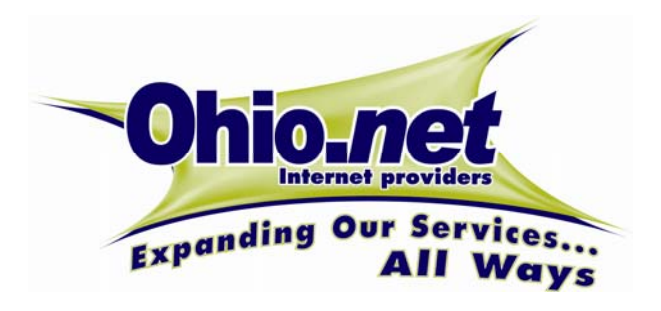

**Voicemail Quick Reference Card** 

Default Voicemail Menu

Business Feature Set T6000 Release 6.0

# **Accessing Your Voicemail**

#### **From Your Own Phone**

.

.

.

.

- $\bullet$ Press the Messages button or dial \*09
- . Enter your voicemail password
- If you have new messages, the messages will be identified and played.
- After hearing any new messages, you will be presented with the Voicemail Main Menu. The Main Menu options are listed below.

#### **From Another Phone**

- From an internal phone, dial 555
- From an external phone, dial the voicemail access number specified by your Service Provider. Alternatively, you can dial your company's main telephone number and dial extension 555.
- . When prompted, enter your extension number
- When prompted, enter your voicemail password  $+$  #
- . If you have new messages, the messages will be identified and played. After hearing any new messages, you will be presented with the Voicemail Main Menu. The Main Menu options are listed below.

#### **From the Web Portal**

If you have a Web Portal account, you can retrieve messages and manage your voicemail account using Web Portal. For information about using your Web Portal, refer to your Web Portal documentation or the online help system available once you've logged into your Web Portal account.

#### **From an Email Client**

Your service provider may allow you to access your voicemail account using your standards-based (i.e., IMAP or POP) email client. Contact your service provider to see if this service Is available and to obtain the necessary information to configure your email client.

#### **Voicemail Main Menu**

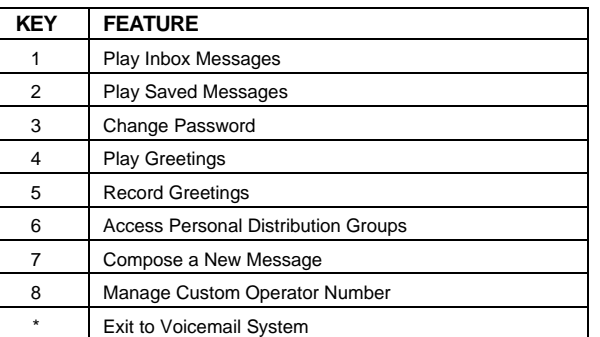

© 2013 Ohio.net. All rights reserved.

QR-60-0007-010507

# **Message Playback Options**

While listening to your voicemail messages, the following options are available.

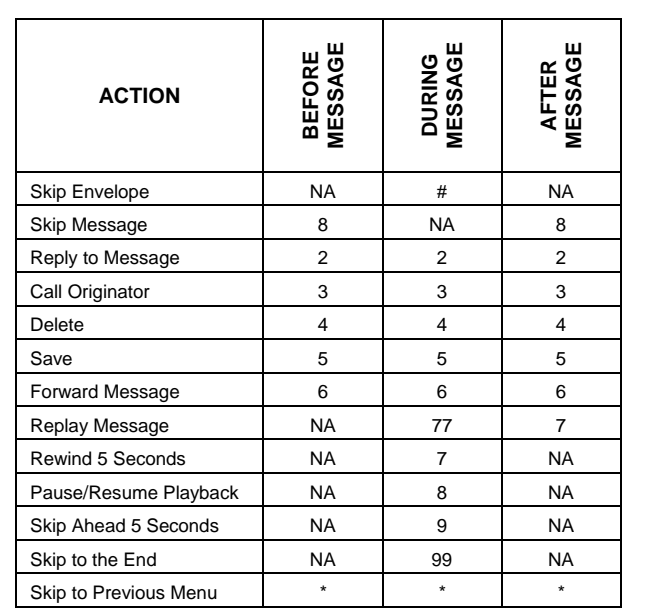

- e, press 2 to reply
- O After the tone, record a message and press #
- O Select an action
	- To Send the message, press 1. The message will be sent and you will be returned to the previous menu.
	- To Change the message, press 2. The message will be deleted and you will be prompted to record the message again.
	- To Review the message, press 3. The message will be played back and you will be prompted to select another action.
	- To Mark the message Urgent and Send, press 9. The message will be marked urgent and sent. You will be disconnected from the voicemail system. When retrieving messages, urgent messages will be played first. If configured by the recipient, the recipient may be paged when they receive an urgent message.
	- Press \* to cancel

#### **Dialing the Originator**

- While listening to a message, you can call the person back by pressing 3.
- This capability will not work if the voicemail system was not able to record the Caller ID information when

the original voicemail was received or if your phone is configured with call restrictions which prevent you from calling the originator's number.

#### **Forwarding a Message**

- While listening to messages, you can forward a message to another recipient. To forward the current message, press 6.
- Enter an extension number or Distribution Group Number + #. Repeat this step until you've entered all the desired destinations.
- . Press # when finished entering destinations
- 0 You will be prompted to record an introduction
- $\bullet$  After the tone, record your introductory message and press # when finished.
- Select an action
	- To Forward the message, press 1. The message will be sent.
	- To Change the introductory message, press 2. The message will be deleted and you will be prompted to record the message again.
	- To Review the introductory message, press 3. The message will be played back and you will be prompted to select another action.
	- To Mark the message Urgent and Send, press 9. When retrieving messages, urgent messages will be played first. If configured by the recipient, the recipient may be paged when they receive an urgent message.
	- Press \* to Cancel.

# **Composing a New Message**

- Access your voice mailbox
- If you have new messages, the messages will be identified and played. To skip to the Main Menu, press \*.
- From the Main Menu, press 7 to compose a new message
- Enter an extension number or Distribution Group Number + #. Repeat this step until you've entered all the desired destinations.
- Press # when finished entering destinations
- After the tone, record your message. Press the # key when finished.
- Select an action
	- To Send the message, press 1. The message will be sent and you will be disconnected from the voicemail system.

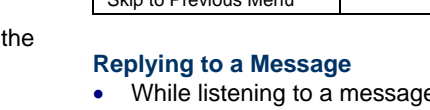

- To Change the message, press 2. The message will be deleted and you will be prompted to record the message again.
- To Review the message, press 3. The message will be played back and you will be prompted to select another action.
- To set Message Options, press 4.
	- To mark the message Urgent, press 1.
	- To mark the message Private, press 2.
	- $\bullet$ To request a Return Receipt, press 3.
	- $\bullet$ To clear all these options, press 9.
	- To return to the previous menu, press \*.

# **Changing Your Voicemail Password**

- Access your voice mailbox
- If you have new messages, the messages will be identified and played. To skip to the Main Menu, press \*
- From the Main Menu, press 3 to change your password
- Enter your new password  $+$  #
- O Enter your new password again  $+$  # to confirm

# **Recording Your Personal Greetings**

- Access your voice mailbox
- If you have new messages, the messages will be identified and played. To skip to the Main Menu, press \*.
- From the Main Menu, press 5 to record your greetings
- Select the greeting you'd like to record:
- To record a No Answer greeting, press 1
- $\bullet$ To record a Do Not Disturb greeting, press 2
- $\bullet$ To record a Busy greeting, press 3
- To record your Name, press 4
- $\bullet$ To restore the default system greetings, press 5
- To return to the main menu, press \*
- After the tone, record your greeting. Press # when finished.
- After recording your greeting:
- To review the recorded greeting, press 1
- $\bullet$ To delete and re-record the greeting, press 2
- To save the greeting, press 3
- If you don't record a personal greeting, a generic greeting will be played.

# **Hearing Your Personal Greetings**

- Access your voice mailbox
- If you have new messages, the messages will be identified and played. To skip to the Main Menu, press \*.
- From the Main Menu, press 4 to hear your recorded greetings
- Select the greeting you would like to hear:
	- To hear your No Answer greeting, press 1
- To hear your Do Not Disturb greeting, press 2
- To hear your Busy greeting, press 3
- To hear your Name, press 4
- To return to the main menu, press \*

### **Distribution Groups**

Distribution Groups are used when you want to send messages to a group of users. There are two types of Distribution Groups:

- **Personal Distribution Groups** are managed by the end user and are available only to that user. A user may have a maximum of 20 Personal Distribution Groups (i.e., groups 80-99).
- **Corporate Distribution Groups** are managed by the System Administrator and can be used by anyone within the company. A company may have a maximum of 70 Corporate Distribution Groups.

#### **Managing Personal Distribution Lists**

- Access your voice mailbox
- If you have new messages, the messages will be identified and played. To skip to the Main Menu, press \*.
- From the Main Menu, press 6 to manage Personal Distribution Groups.
- To Hear a list all groups, press 1. Each group and its members will be announced. To skip to the next group, press #.
- . To Edit an existing group, press 2.
	- Enter the 2-digit group number (i.e., 80-99) that you'd like to edit followed by #
	- Select the type of modifications you'd like to make:
		- To List all members, press 1. Each member will be announced. To skip to the next member, press #.
		- To Add a member, press 2. Enter the extension number for the member followed by #. Press # to confirm or \* to cancel.
		- To Delete a member, press 3. Enter the extension number for the member followed by #. Press # to confirm or \* to cancel.
		- To Hear the Group Name, press 4.
		- To Record the Group Name, press 5. After the tone, record the name for the group and press #.
		- To Return to the Previous Menu, press \*.
- To Create a group, press 3
	- Enter the 2-digit group number (i.e., 80-99) followed by the # key
	- After the tone, record the name for the group followed by the # key.
- Press # to confirm the recording or \* to cancel and re-record.
- Enter each member's extension followed by #. When finished entering members, press #.
- To Delete a group, press 4
- Enter the 2-digit group number to delete followed by #.
- Press # to confirm or \* to cancel

### **Custom Operator Number**

When callers reach your voice mailbox, they may press 0 during your outgoing greeting to be transferred to your custom operator.

#### **To Configure Your Custom Operator Number**

- Access your voice mailbox
- If you have new messages, the messages will be identified and played. To skip to the Main Menu, press \*.
- From the Main Menu, press 8 to manage your Custom Operator Number
- The system will announce your current Operator Number
- $\bullet$  To configure your Custom Operator Number, press 1.
	- . Enter your operator number followed by #
	- $\bullet$  The system will announce your new operator number and return you to the Main Menu.
- To Restore your Default Operator Number, press 2. The system will announce that you've been retuned to the default custom operator number and return you to the Main Menu
- To return to the Main Menu, press \*

# **Email Forwarding**

If desired, you can configure the voicemail system to automatically forward a copy of every voicemail message that you receive to a specified email address. Email Forwarding is configured via your Web Portal account.

# **Pager Notifications**

Pager Notifications are used to notify you when you receive voicemail messages. You can select whether or not to be notified and, if so, for which types of messages (i.e., All Messages or Urgent Messages Only).

You can choose to be notified in one of three different ways:

- Numeric Pager A numeric code will be sent to your pager.
- Voice The system will call you at a specified number and ask for your voicemail password. After entering your password, you can listen to your

messages. If the system doesn't reach you, it will try to reach you three times at five minute intervals.

 Email - You'll receive an email that identifies the Date, Time, and ID of the caller.

Pager Notifications are configured using the Web Portal. For more information about configuring Pager Notifications, see Web Portal User's Guide.